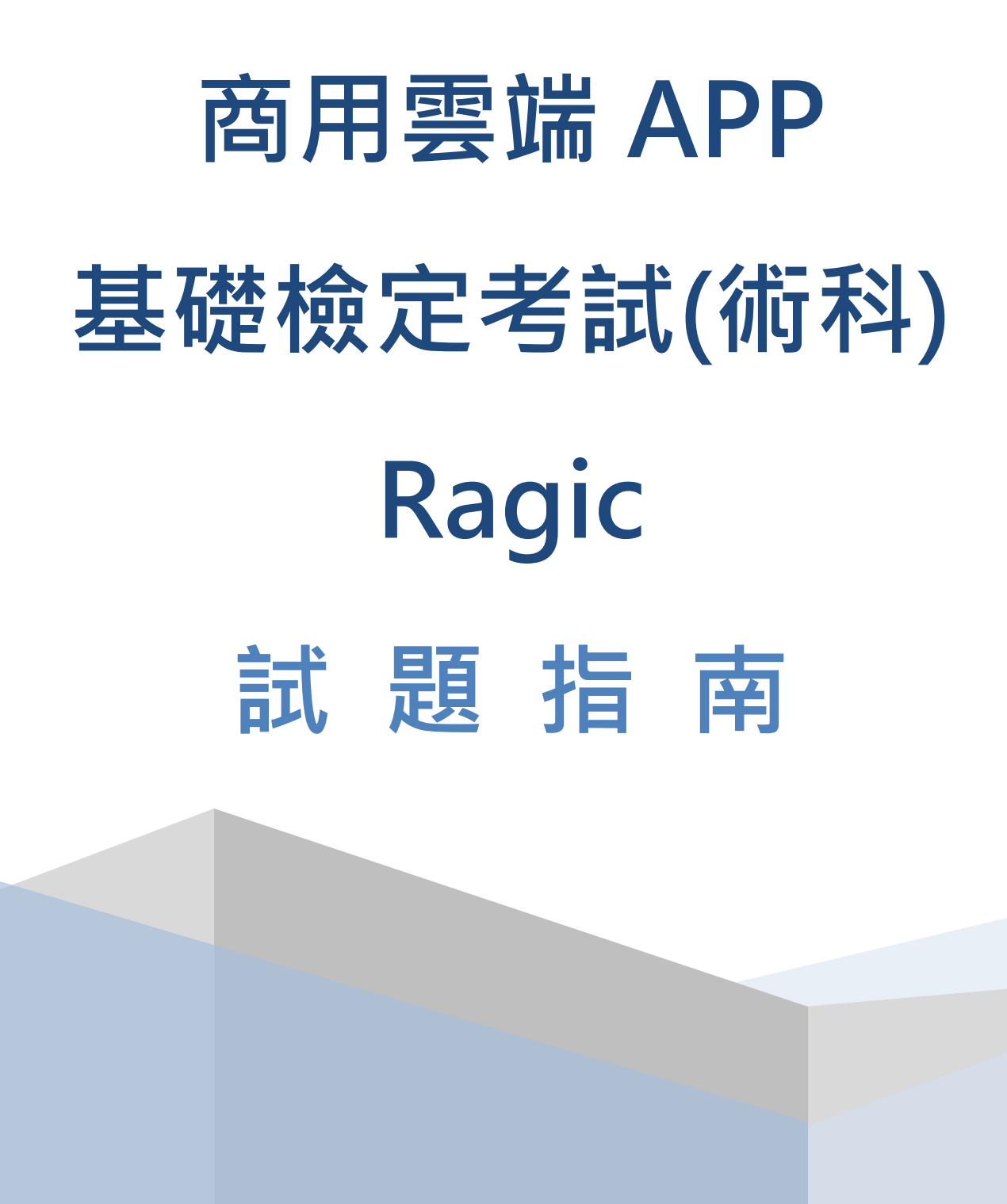

- (A) 1. 以 Excel 進行產品碳足跡盤查會產生什麼問題
	- (A) 不易將資料變成具有關聯性
	- (B) 無法複製檔案
	- (C) 無法套用公式
	- (D) 無法編輯文字。
- (A) 2. Ragic 的頁籤像是 windows 的何項功能
	- (A) 資料夾
	- (B) 檔案總管
	- (C) 壓縮檔案
	- (D) 音效。
- (B) 3. 使用者應用 Ragic 最基本的用途單位為
	- (A) 權限設定
	- (B) 表單
	- (C) 簽核功能
	- (D) 列印。
- (C) 4. 列表頁一次可以瀏覽
	- (A) 一筆資料
	- (B) 特定資料
	- (C) 多筆資料
	- (D) 凍結資料。
- (D) 5. Ragic 無法用以下何者方式建立表單
	- (A) 設計新表單
	- (B) 用既有 Excel 來建立表單
	- (C) 安裝範本
	- (D) 匯入 Word 來建立表單。
- (A) 6. 如果要使用 Ragic 内建的 ERP, 該如何進行
	- (A) 安裝範本
	- (B) 新增分頁
	- (C) 用既有 Excel 來建立表單
	- (D) 連接 ERP 系統。
- (B) 7. 要讓表單可以供使用者輸入,應該在建立欄位讓狀態為
	- (A) 編輯描述中
	- (B) 編輯欄位中
	- (C) 編輯列中
	- (D) 編輯陣列中。
- (C) 8. 如果要設定欄位,讓其可以呈現出百分比,應該在何處設定
	- (A) 欄位名稱
	- (B) 唯讀
	- (C) 欄位種類
	- (D) 公式。

- (A) 9. 設計一筆訂單訂購多項產品,表單應該如何呈現
	- (A) 子表格
	- (B) 主表格
	- (C) 表頭
	- (D) 頁首。
- (C) 10. 在 Ragic 套用公式時需注意
	- (A) 需要以"="開始
	- (B) 需要以":"開始
	- (C) 不需要以"="開始
	- (D) 需要以"=="開始。
- (A) 11. 在 Ragic 要新增資料應該在「設計模式」下如何操作
	- (A) 先「儲存」再按「離開」
	- (B) 直接在設計模式下新增資料
	- (C) 按「表單工具」
	- (D) 按「編輯欄位中」。
- (C) 12. 想要調整列表頁呈現的欄位順序,應該先按哪一個功能
	- (A) 簽核
	- (B) 新增資料
	- (C) 修改設計
	- (D) 表單工具。
- (D) 13. 要將獨立的表單變成緊密連結的資料庫系統,以下何者為非
	- (A) 連結 & 載入
	- (B) 多版本工作表
	- (C) 用子表格產生新表單
	- (D) 唯讀模式。
- (A) 14. 如果想要在敲訂單選擇客戶時,能夠自動帶入他在客戶表單中的相關資料,應該在設計表單 時使用何者功能
	- (A) 連結 & 載入
	- (B) 多版本工作表
	- (C) 用子表格產生新表單
	- (D) 顯示從其他表單的連結。
- (D) 15. 要建立表單關聯性,需要先拉連結欄位,是帶入資料的依據。連結欄位可以有幾個
	- $(A)$  4
	- (B) 3
	- (C) 2
	- (D) 1。
- (B) 16. 同張表單,不同部門或職位要瀏覽及修改的資料不同時,可以採取的表單設計方式
	- (A) 連結 & 載入
	- (B) 多版本工作表
	- (C) 顯示從其他表單的連結
	- (D) 下載資料庫。

# 商用雲端 App 基礎檢定考試(術科)-Ragic-參考題型

- (D) 17. 多版本工作表的欄位、權限及樣式,在設計時有何者限制
	- (A) 只能設計成一樣
	- (B) 以欄位設定為主
	- (C) 以權限設定為主
	- (D) 都可以設計成不一樣。
- (B) 18. 如果要建立碳足跡盤查表中的「基本資料」,可以使用 Ragic 的哪項功能建立
	- (A) 子表格
	- (B) 表單
	- (C) 欄位設定
	- (D) 學習中心。
- (D) 19. 如果要建立碳足跡盤查表中的「公司其他產品」,可以使用 Ragic 的哪項功能建立
	- (A) 表單
	- (B) 欄位設定
	- (C) 學習中心
	- (D) 子表格。
- (A) 20. 碳足跡盤查表中有許多自動計算的欄位,可以使用 Ragic 的哪項功能建立
	- (A) 公式
	- (B) 樣式
	- (C) 輸入檢查
	- (D) 欄位種類與格式。
- (B) 21. 如果要透過分工或團隊方式,來進行產品碳足跡盤查,可以使用以下何者設計方式,來使不 同人看到不同的表單,但資料仍保有連結性
	- (A) 連結 & 載入
	- (B) 多版本工作表
	- (C) 顯示從其他表單的連結
	- (D) 下載資料庫。
- (C) 22. 碳足跡盤查表中有聯繫資料,為了可以自動帶入通訊表單的資料,可以使用 Ragic 的哪項功能 建立
	- (A) 多版本工作表
	- (B) 用子表格產生新表單
	- (C) 連結 & 載入
	- (D) 顯示從其他表單的連結。
- (D) 23. 子表格 A 的標頭,可否作為子表格 B 的公式計算使用
	- (A) 可以
	- (B) 看心情
	- (C) 不一定
	- (D) 不可以。

(B) 24. 用「子表格產生新表單」的功能,在新表單輸入資料,母表單的子表格是否會連動

- (A) 看心情
- (B) 可以
- (C) 不一定
- (D) 不可以。

- (A) 25. 利用「多版本工作表」,產生的新表單,其資料是否會跟原始表單連動(在有勾選下)
	- (A) 會
	- (B) 按照權限設定
	- (C) 不一定
	- (D) 不會。
- (C) 26. 在 Ragic 無法透過以下何種方式分享表單,供其他人輸入
	- (A) 網頁模式
	- (B) E-mail
	- (C) 壓縮檔案
	- (D) LINE。
- (D) 27. 在進行產品碳足跡盤查,為了讓團隊可以適當分工,可以透過何種方式將活動數據盤查與排 放係數查詢區分成不同的人
	- (A) 連結 & 載入
	- (B) 顯示從其他表單的連結
	- (C) 教學中心
	- (D) 多版本工作表。
- (A) 28. 如果想要讓使用者在輸入碳足跡盤查的生命週期階段的資料一致,可以採取的方式為
	- (A) 從「欄位種類」/「從選單選擇」,輸入選項
	- (B) 權限控管
	- (C) 下載成 Excel
	- (D) 由樣式設定。
- (B) 29. 要製作碳足跡盤查清冊中的「平台匯入表」,適合用以下何者功能
	- (A) 連結 & 載入
	- (B) 多版本工作表
	- (C) 用子表格產生新表單
	- (D) 顯示從其他表單的連結。
- (C) 30. 在 Ragic 的教學中心不提供以下何者教學支援
	- (A) 教學影片
	- (B) 教學文件
	- (C) 線下實體互動教學
	- (D) 必/選修課程。
- (A) 31. 使用 Ragic 設計表單應具備
	- (A) 具備一般電腦能力
	- (B) 程式語言
	- (C) SQL
	- (D) 資料庫。
- (B) 32. 為什麼需要具備 Nocode 的產品或服務,以下何者為非
	- (A) 因為程式師不容易找
	- (B) 因為時間太多
	- (C) 因為企業需要大量的資訊應用開發
	- (D) 因為溝通容易失真。

- (C) 33. 為了加速一般性需求與功能的開發,企業可以選擇讓非資訊背景的員工,以下列何者方式升 級較為容易
	- (A) 讓員工學程式語言
	- (B) 讓員工學資料庫
	- (C) 讓員工學 Nocode 開發
	- (D) 讓員工學 SQL。
- (D) 34. 為何客製化會造成系統導入的失敗
	- (A) 因為公司規模的問題
	- (B) 因為公司員工太多
	- (C) 因為是中小企業
	- (D) 因為溝通問題。
- (A) 35. 解決客製化最直接的方法是
	- (A) 客製 DIY
	- (B) 委託軟體公司開發
	- (C) 尋找套裝軟體
	- (D) 利用 Excel。